## **Instructions for Track / Symposium Leaders How to Navigate the Online System when Assigning Reviewers**

- 1. To access the IMPC 2016 Paper Management System, log in with your username and password at:<https://security.gibsongroup.ca/impc/reviewer/> *The system times out after 15 min. of inactivity, save changes often!*
- 2. Click on Administrative Section

## **A. ADDING REVIEWERS TO THE ROSTER SO THEY CAN ACCESS THE SYSTEM**

3. To add an individual to the reviewer roster, click on Abstract Reviewer Administration (Figure 1).

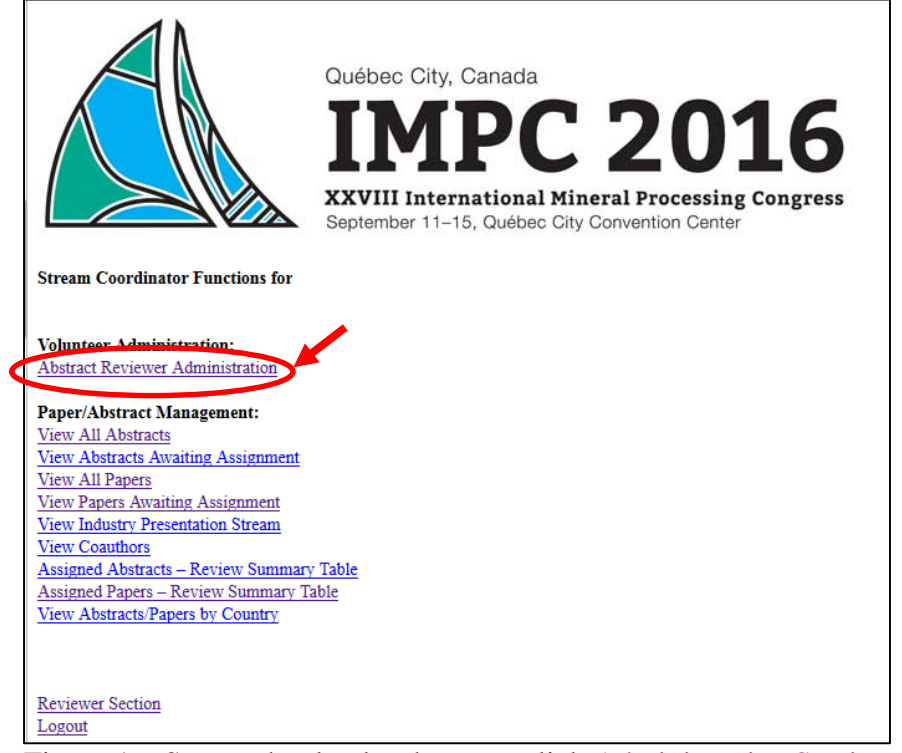

Figure 1 – Screen that loads when you click Administrative Section

4. Click on <u>new</u> to add a new reviewer (Figure 2).

| <b>Abstract Reviewers</b> |                     |          |           |              |                        |                  |        |
|---------------------------|---------------------|----------|-----------|--------------|------------------------|------------------|--------|
| Œ<br>new                  |                     |          |           |              | Find:                  | Within: Username | Search |
|                           | Operation: Username | Password | Firstname | Lastname     | <b>Email</b>           |                  |        |
| H 2 X                     | jburke@cim.org      | impc2016 | Janice    | <b>Burke</b> | jburke@cim.org         |                  |        |
| $\mathbb{Z}$ x            | waynerey            | waynerey | Wayne     | Gibson       | wgibson@gibsongroup.ca |                  |        |
| Back to main admin        |                     |          |           |              |                        |                  |        |
|                           |                     |          |           |              |                        |                  |        |

Figure 2 – Selecting "new" to add reviewer to roster

5. Complete the mandatory fields (\*) (Figure 3). We recommend using the reviewer email as the User Name and impc2016 as the password. Then check the box for your theme (in this example, Electrometallurgy 2016) and click **Send** button

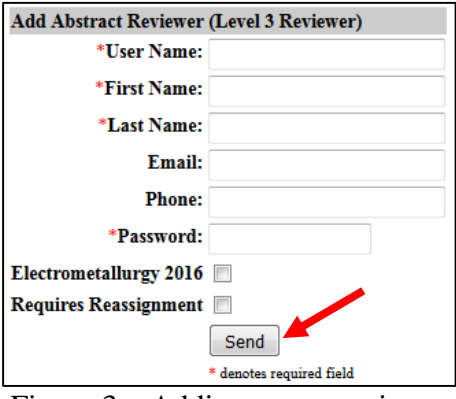

Figure 3 – Adding a new reviewer

6. On the confirmation screen that loads, click the Back button. You will now see the reviewer in the roster (Figure 2).

## **B. ASSIGNING REVIEWERS TO PAPERS ONLY PAPERS ASSOCIATED WITH ORAL PRESENTATIONS REQUIRE REVIEWERS!**

- 7. If you are on the reviewer roster page (Figure 2), click Back to main admin at the bottom of the page. If you are logging in to the system, log in with your username and password at: <https://security.gibsongroup.ca/impc/reviewer/>and click on Administrative Section.
- **8.** On the main table, click on number (e.g., 2) beside your theme in the Papers Uploaded column (Figure 4).

| <b>Volunteer Administration:</b><br><b>Abstract Reviewer Administration</b>                                                                                                    |     |                                      |                                                                                                    |                |                                       |              |                |              |                     |                |                                 |
|----------------------------------------------------------------------------------------------------|-----|--------------------------------------|----------------------------------------------------------------------------------------------------|----------------|---------------------------------------|--------------|----------------|--------------|---------------------|----------------|---------------------------------|
| <b>Paper/Abstract Management:</b><br><b>View All Abstracts</b><br><b>View Abstracts Awaiting Assignment</b><br><b>View All Papers</b><br>View Papers Awaiting Assignment<br>View Industry Presentation Stream<br>View Coauthors<br>Assigned Abstracts - Review Summary Table<br><b>Assigned Papers - Review Summary Table</b><br>View Abstracts/Papers by Country |     |                                      |                                                                                                    |                |                                       |              |                |              |                     |                |                                 |
| <b>Reviewer Section</b><br>Logout                                                                                                    |     |                                      |                                                                                                    |                |                                       |              |                |              |                     |                |                                 |
| <b>IMPC 2016</b>                                                                                                    |     | <b>Abstracts Abstracts Abstracts</b> |                                                                                                    |                | <b>Abstracts Abstracts N/t Papers</b> |              | Papers         |              |                     |                | Papers Papers Papers Papers Not |
| Theme                                                                                                    |     |                                      | Submitted Approved Approved Poster Awaiting Approved of Uploaded Approved Orals Posters Awaiting Approved or |                |                                       |              |                |              |                     |                |                                 |
|                                                                                                    |     |                                      |                                                                                                    |                | Approval Withdrawn                    |              |                |              |                     |                | Approval Withdrawn              |
| 4th International Symposium on Iron Control in Hydrometallurgy                                                                                                    | 54  | 53                                   | $\mathbf{0}$                                                                                                 |                |                                       |              | $\overline{0}$ | $\mathbf{0}$ | $\Omega$            |                |                                 |
| Asset Management: Sampling, Metal Accounting, Surveys and Flowsheet Improvement                                                                                                    | 16  | 14                                   | $\mathbf{0}$                                                                                                 | $\Omega$       |                                       |              | $\mathbf{0}$   | $\mathbf{0}$ | $\bullet$           |                |                                 |
| <b>Characterization: Mineralogy, Geometallurgy</b>                                                                                                    | 40  | 35                                   |                                                                                                    | $\overline{0}$ |                                       |              | $\overline{0}$ | $\mathbf{0}$ | $\bullet$           | ı.             | ٥                               |
| Comminution: AG/SAG, Crushers, HPGR, Tumbling and Stirred Mills                                                                                                    | 73  | 61                                   |                                                                                                    | $\mathbf{0}$   | 12                                    | <sub>1</sub> | $\mathbf{0}$   | $\mathbf{0}$ | $\bullet$           | $\mathbf{1}$   | ٥                               |
| Dewatering: Thickening, Filtering, Drying                                                                                                    | 15  | 13                                   | $\Omega$                                                                                                    | $\Omega$       |                                       | $\Omega$     | $\bullet$      | $\Omega$     | $\Omega$            | $\Omega$       | ٥                               |
| <b>Electrometallurgy 2016</b>                                                                                                    | 24  | 22                                   | v.                                                                                                    | z              | ШT                                    |              | $\Omega$       | $\Omega$     | $\bullet$           | $\overline{2}$ | Q                               |
| <b>Environment, Recycling and Social Responsibility</b>                                                                                                    | 39  | 37                                   | $\theta$                                                                                                    | $\Omega$       |                                       | $\Omega$     | $\Omega$       | $\Omega$     | $\ddot{\mathbf{0}}$ | $\Omega$       | Ō                               |
| <b>Extractive Metallurgy: Hydro and Pyrometallurgy</b>                                                                                                    | 60  | 46                                   | $\theta$                                                                                                    | $\overline{0}$ | 14                                    |              | $\bullet$      | $\mathbf{0}$ | $\bullet$           | $\overline{4}$ | Ō                               |
| <b>Flotation: From Chemistry to Machines</b>                                                                                                    | 134 | 120                                  | n                                                                                                    |                | 13                                    | 5            | $\Omega$       | $\mathbf{0}$ | $\bullet$           | $\mathbf{s}$   | ٥                               |
| <b>IMPC Commissions: Education, Mineral Processing for the Future</b>                                                                                                    |     |                                      |                                                                                                    | $\overline{0}$ | $\Omega$                              | $\Omega$     | $\bullet$      | $\mathbf{0}$ | ō                   | $\bullet$      | ٥                               |
| <b>Industry Poster</b>                                                                                                    | 167 | n                                    | 167                                                                                                    | $\mathbf{0}$   | $\Omega$                              |              | $\mathbf{0}$   | n            | C                   | $\overline{2}$ | ٨                               |

Figure 4 – **Papers Uploaded** column on main administrative page

9. On the listing of papers in your theme, assign reviewers **ONLY** to papers with formatting approved (Figure 5). Columns 5 and 6 show reviewers assigned. Click Edit.

| <b>View All Papers</b><br>Back to main admin |                     |                                                 |                               |                                 |                                           |      |                                      |                               |                         |                                     |                                          |                  |                                        |                                                                                                   |
|----------------------------------------------|---------------------|-------------------------------------------------|-------------------------------|---------------------------------|-------------------------------------------|------|--------------------------------------|-------------------------------|-------------------------|-------------------------------------|------------------------------------------|------------------|----------------------------------------|---------------------------------------------------------------------------------------------------|
| m                                            | <b>Export Table</b> | Paper Operation Formatting h ternal<br>Approved | $b$ tes -<br>D<br>Formatting, | Assigned<br>Reviewerl           | <b>Assigned</b><br><b>Reviewer2 First</b> | Name | Author Author<br>Last<br><b>Name</b> | <b>Author Email</b>           | Author<br>Country Title | <b>Working</b>                      | <b>Title</b>                             | Preference       | <b>Final Presentation Session Name</b> | <b>Author</b><br><b>Comments</b>                                                                  |
| $\frac{1}{10}$                               | Edit                | Yes                                             | etc.<br>TESTT123              | Wayne Gibson<br>-LEVEL3         |                                           | Paul |                                      | Ciccone paulc@pro.net         | Canada                  | Test<br>Dec17-2014 test             | Final<br>paper                           | O <sub>ral</sub> | Requires<br>Reassignment               | This is a 2nd<br>test. With a<br>version 2<br>abstract 12:57.<br>Primary<br>graduate<br>selected. |
| 116                                          | Edit                | Pending                                         |                               | <b>Wayne Gibson</b><br>- LEVEL3 |                                           |      | Wayne Gibson                         | wgibson@gibsongroup.ca Canada |                         | <b>WSG May</b><br>25 Upload<br>Test | WSG Oral<br>Test<br>Paper<br>- Nov<br>18 |                  | Requires<br>Reassignment               | Test paper for<br>the<br>demonstration                                                            |

Figure 5 –**Papers Uploaded** table

10. Scroll down to **Reviewer Assignments/Comments/Recommended Actions** and select reviewers 1 and 2 from the dropdown menus (Figure 6). Be sure to click Submit button after selecting each reviewer.

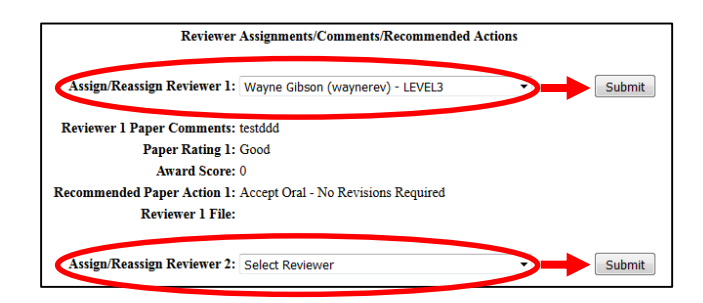

Figure 6 –Assigning reviewers from the dropdown menus

11. Clicking Back at the bottom or top of the page will take you back to the **Papers Uploaded** table, where you will now see the reviewers assigned in columns 5 and 6 (Figure 5).